# **HƯỚNG DẪN ĐÓNG PHÍ BẢO HIỂM QUA CỔNG THANH TOÁN TRỰC TUYẾN CỦA AIA**

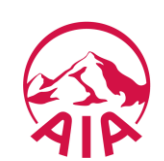

### **Bước 1: Quý khách chọn dịch vụ Thanh toán trực tuyến của AIA**

**THANH TOÁN QUA ỨNG DỤNG AIA+**

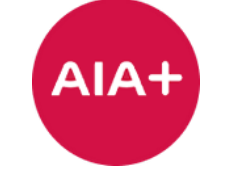

- Tải ứng dụng AIA+ từ App Store hoặc Google Play
- Đăng nhập tài khoản **AIA+**
- Chọn **Hợp đồng bảo hiểm**
- Chọn **Thanh toán phí bảo hiểm**

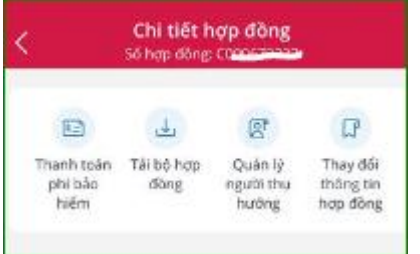

### **THANH TOÁN TRỰC TUYẾN**

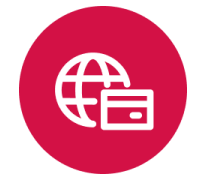

- Truy cập vào trang thông tin điện tử **[www.aia.com.vn](http://www.aia.com.vn/vi/dich-vu-khach-hang/thanh-toan-phi-bao-hiem.html)**
- Chọn **Dịch vụ**
- Chọn **Các kênh đóng phí bảo hiểm**

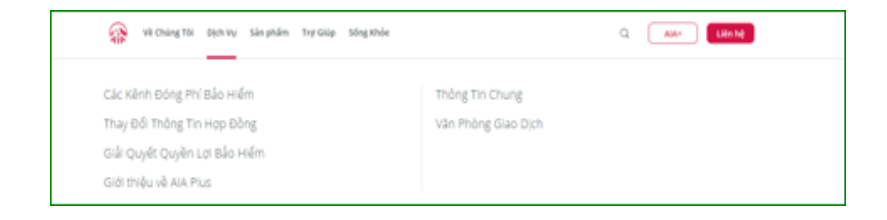

- Chọn **Cổng thanh toán trực tuyến**
- Chọn **Thanh toán trực tuyến**

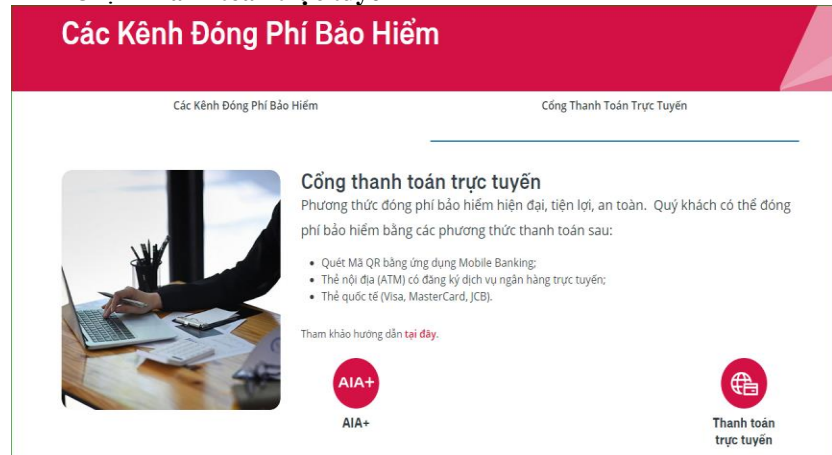

## **Bước 2: Quý khách cung cấp thông tin để truy vấn thông tin đóng phí bảo hiểm**

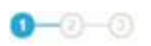

### THÔNG TIN HỢP ĐỒNG BẢO HIỂM

Để thanh toán trực tuyến, Quý khách vui lòng cung cấp các thông tin sau đây:

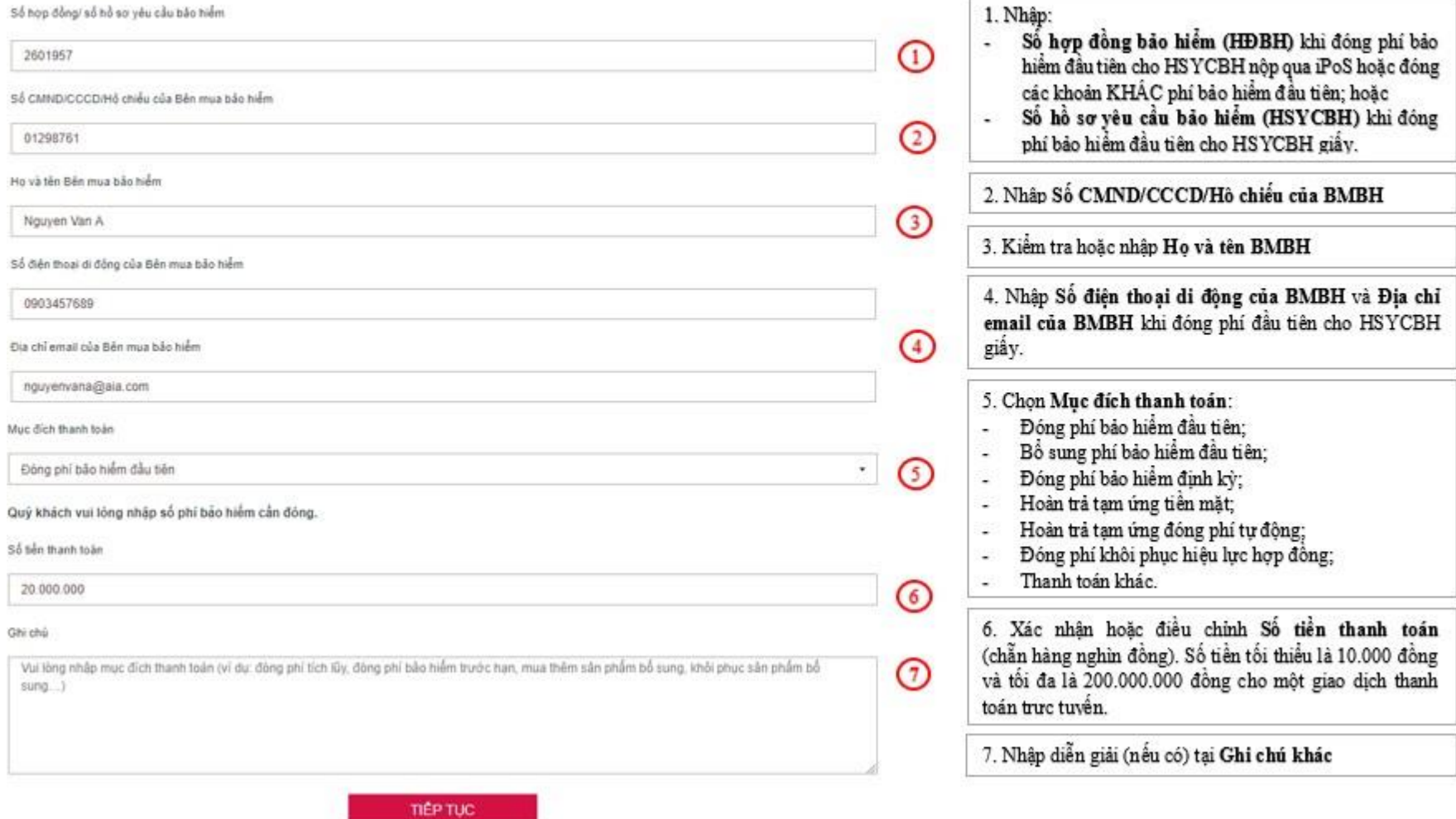

### **Bước 3: Quý khách chọn phương thức thanh toán**

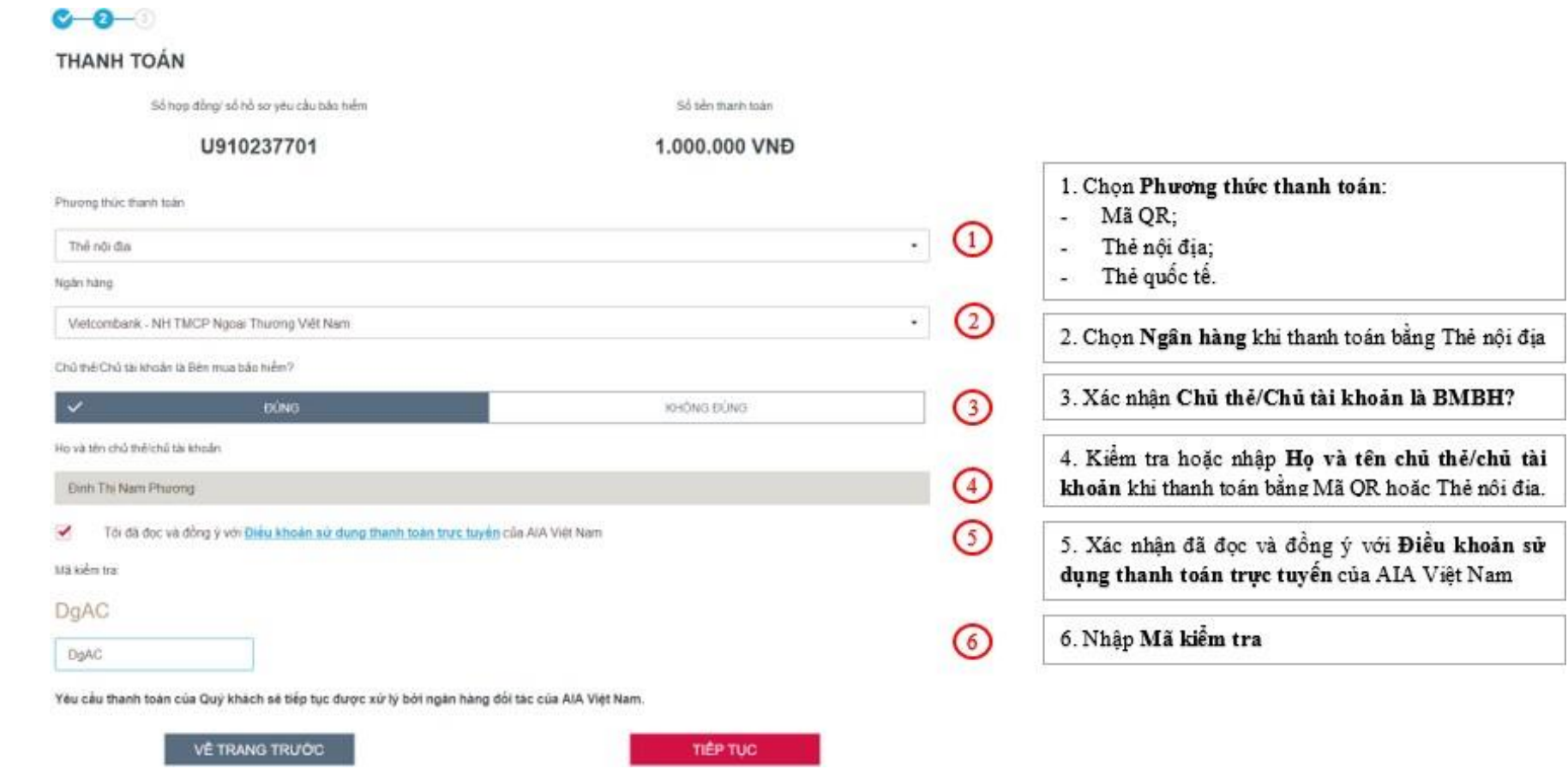

#### Lưu ý:

- Mỗi giao dịch đóng phí bảo hiểm tương ứng với một số HĐBH/ số HSYCBH và một mục đích thanh toán. Trường hợp Quý khách muốn thanh toán cho nhiều số HĐBH/ số HSYCBH hoặc cho nhiều mục đích thanh toán của cùng một số HĐBH/ số HSYCBH thì thực hiện nhiều giao dịch.
- Để hoàn trả tạm ứng tiền mặt, Quý khách vui lòng thực hiện thanh toán bằng mã QR hoặc thẻ nội địa. Các khoản hoàn trả tạm ứng tiền mặt thực hiện bằng thẻ quốc tế được xem là không phù hợp với quy định hiện hành của AIA. Do đó, chúng tôi sẽ thực hiện hoàn trả số tiền đã nhận cho Quý khách sau khi trừ các chi phí ngân hàng phát sinh.
- Trường hợp đã đóng phí tích lũy bằng thẻ quốc tế, nếu sau đó Quý khách yêu cầu rút một phần giá trị hợp đồng phù hợp với các quy định của hợp đồng bảo hiểm, yêu cầu của Quý khách sẽ được AIA thực hiện trong vòng 30 ngày kể từ ngày đóng phí tích lũy bằng thẻ quốc tế.

**Bước 4 Quý khách thực hiện thanh toán**

**a. Thanh toán bằng Mã QR:** Quý khách sử dụng ứng dụng Mobile Banking của Ngân hàng để quét Mã QR.

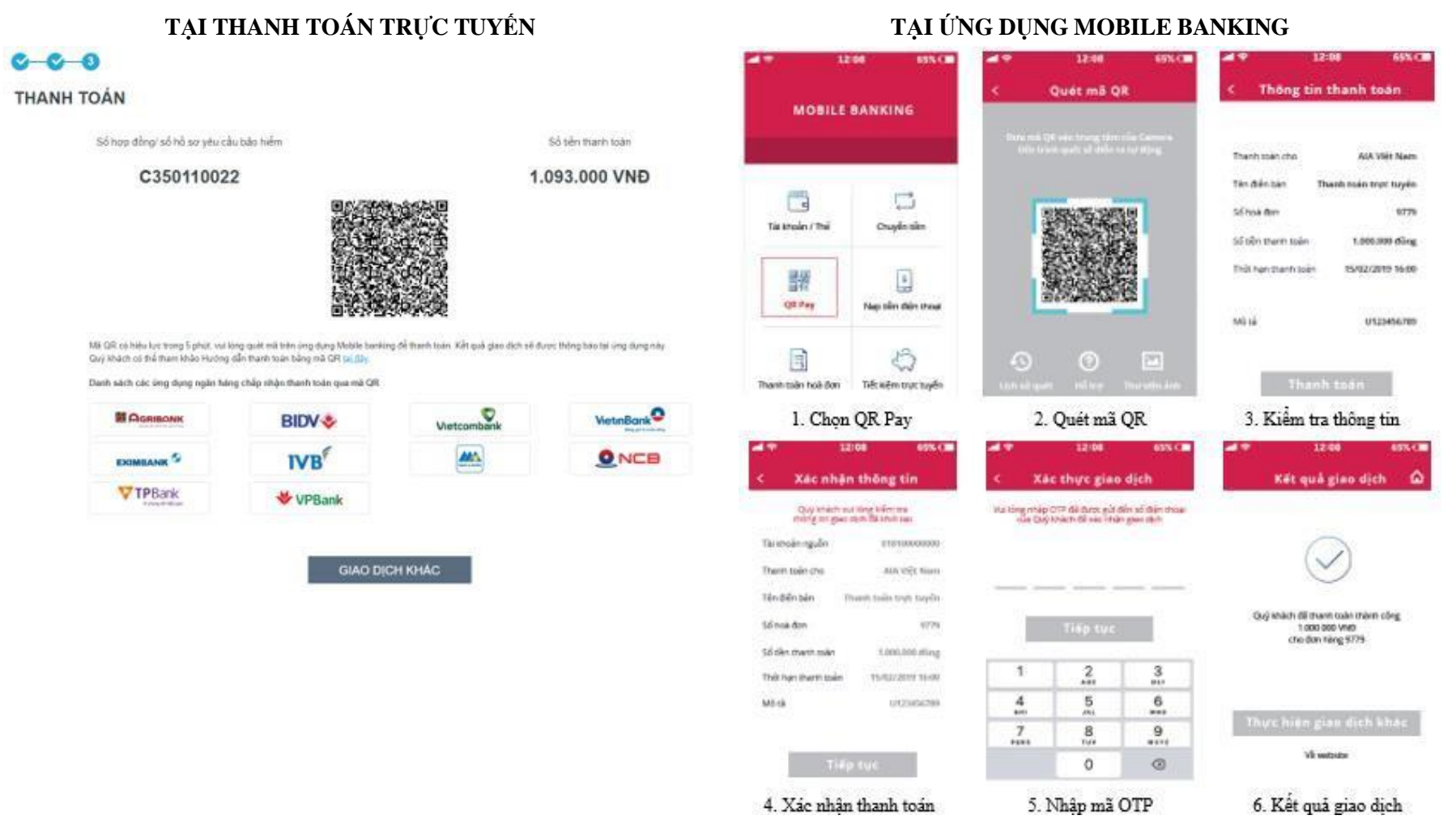

Lưu ý: Phương thức thanh toán bằng mã QR được triển khai tại Cổng thanh toán trực tuyến của AIA từ ngày **01/06/2019**.

**Bước 4 Quý khách thực hiện thanh toán** (tiếp theo)

tại trang thông tin điện tử của ngân hàng đối tác của AIA.

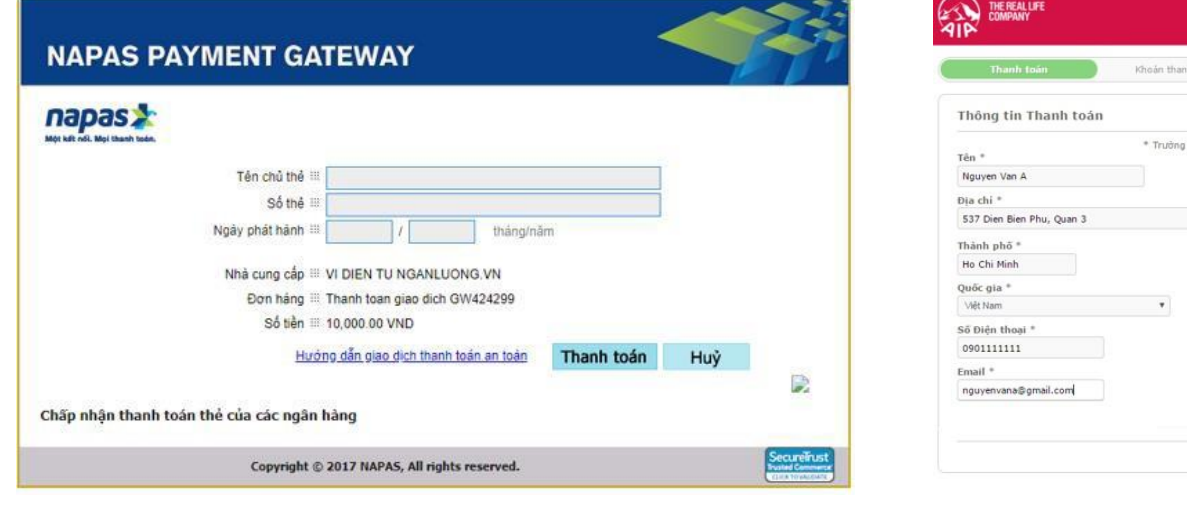

**Bước 5: Thanh toán trực tuyến thông báo kết quả giao dịch đóng phí bảo hiểm**

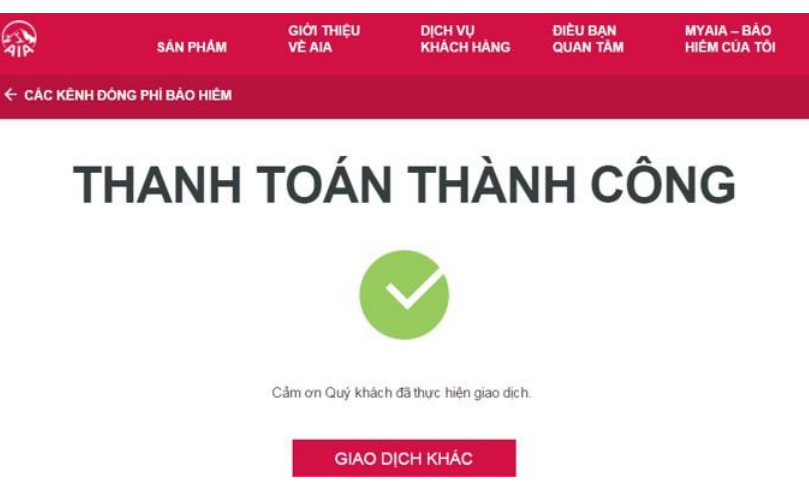

Xác nhận đóng phí bảo hiểm qua tin nhắn và email được gửi cho BMBH ngay sau khi giao dịch được thực hiện thành công tại Cổng thanh toán trực tuyến của AIA.

**b. Thanh toán bằng Thẻ nội địa:** Quý khách điền thông tin thẻ thanh toán c. Th**anh toán bằng Thẻ quốc tế:** Quý khách điền thông tin thẻ thanh toán tại trang thông tin điện tử của ngân hàng đối tác của AIA.

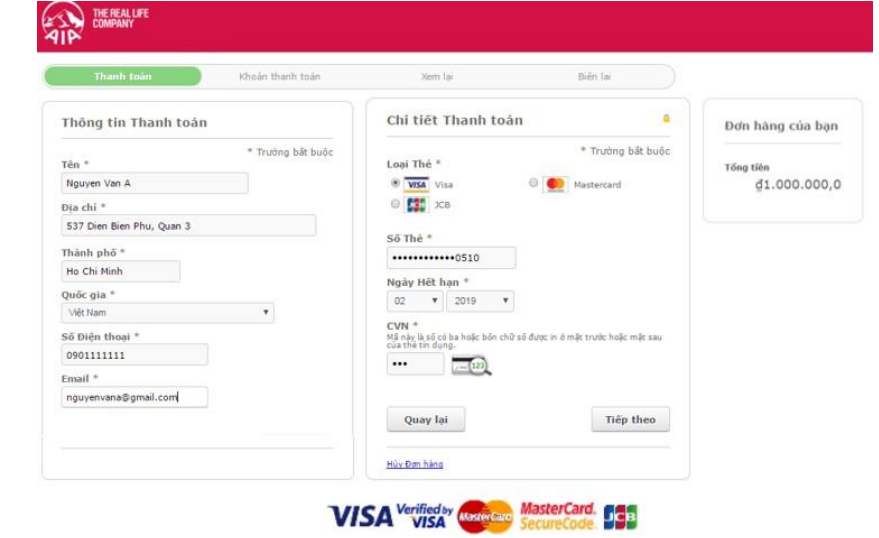